### QuickSearch Improvements

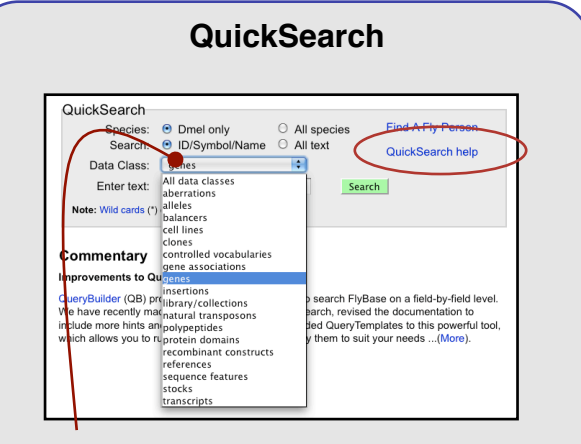

- If you're unsure of the data class for your search term, use the "all" option.
- Returns a page of hits, divided by data class.

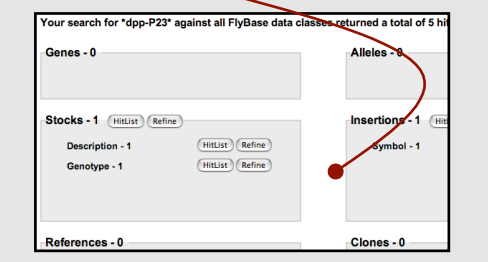

- Use the ʻGene associations' option to search for FlyBase data classes that are directly related to your gene of interest
- Use our Controlled Vocabulary search engine to search for phenotypes or GO-term annotated genes

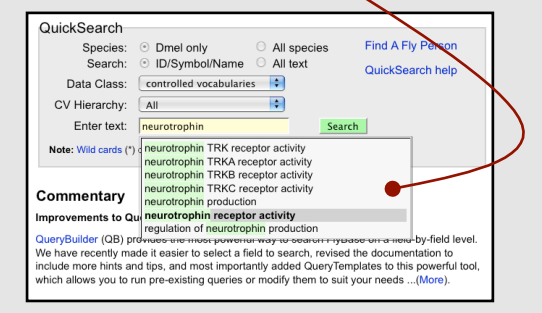

## Recap: New Tools 2009

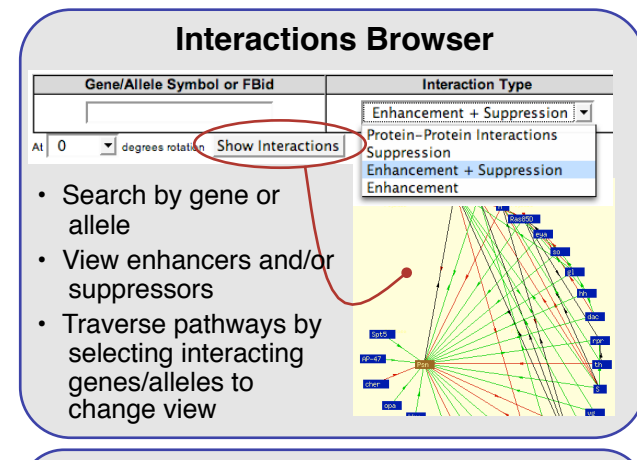

### **Coordinates Converter**

• Convert D.melanogaster Sequence Coordinates Converter coordinates **Input Assembl Output A Send results to**  from a prior  $5$  (current)  $\frac{4}{9}$ Browser : release to a newer Enter D.melanogaster Coordinate or Upload File of Coordina Choose File no file selected release • Found in the  $\overline{\phantom{a}}$  Go Examples: 3L:18386078..18396077 or X:2684632 tools menu

#### **FlyBase User Forums** • Anyone can view **FlyBase News** General news and announcements from FlyBas messages. To post, Meeting and Course Announcements<br>Announcements and discussions about u Meeting and Course Announcement create an account Job Postings<br>
A forum for posting or searching for job offers (free!) • List/search jobs **Questions to FlyBase** Questions to FlyBase<br>
A forum for asking quest • Ask questions about ns about FlyBase relate **Power Users**<br>  $\begin{pmatrix} \frac{\mathbf{E}}{\mathbf{E}} \\ \frac{\mathbf{E}}{\mathbf{E}} \end{pmatrix}$  A forum for discussing Power User related features of Flyl flies or FlyBase Ask the community to help find a **General Discussion Area**  reagent **Experimental Protocol Questions** A forum for sharing and discussing expe • Special section for **Searching for Stocks/Clones/Reagents**  power users forum for inquiring about or offering sto

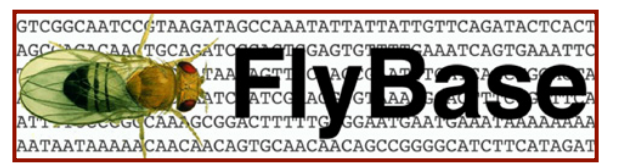

A Database of *Drosophila* Genes and Genomes Fast-track QueryBuilder templates 2010

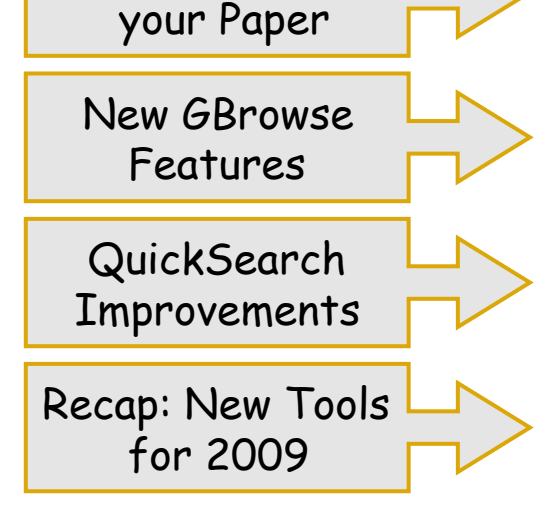

### www.flybase.org

.FlyBase is supported by a grant from the National Human Genome Research Institute (NHGRI) at NIH #P41 HG000739. Support is also provided by the British Medical Research Council and the Indiana Genomics Initiative.

# QueryBuilder Templates

#### **There are three options on the QueryBuilder start page:**

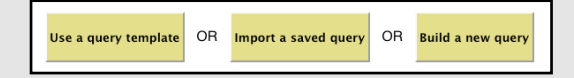

• Using QB, you can search any field in any report in FlyBase (in a QuerySegment), and then combine the resulting hit-list with searches in other fields, to allow combinatorial searches (combining QuerySegments using Boolean operators).

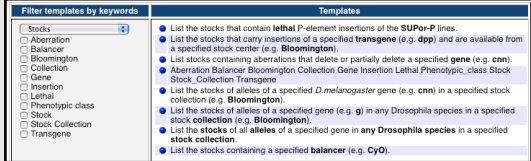

• Templates can be used (and altered) to easily search the report pages

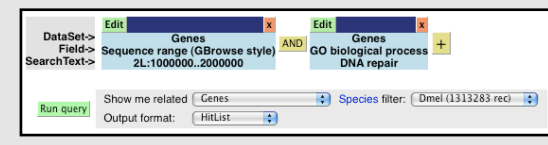

- A useful feature of QB is that a list of FlyBase identifiers or valid symbols can be imported from an external file to use as a query segment.
- A set of results can be exported to QB from other searches on FlyBase, through the 'Hit list refinement' button at the top right of a hit -list, and then modified to refine the search by adding additional query segments.

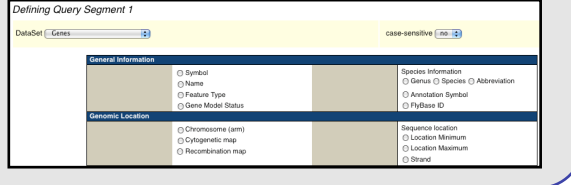

# Fast-track your Paper

### **Get YOUR paper into FlyBase faster!**

Use our quick and easy publication submission tool to see your paper listed online sooner.

- Tell us which genes feature in your paper, and we'll link your paper to those genes for the next release cycle.
- Provide additional information during the submission process about your publication and help our Curators to speed up your curation.

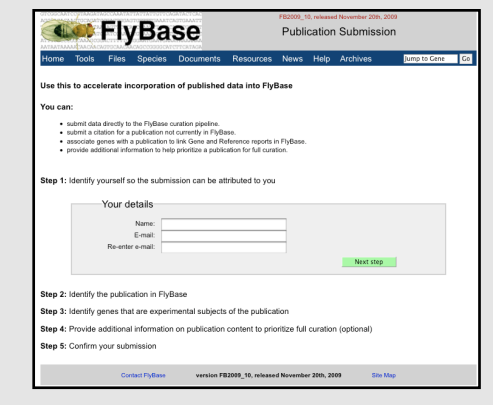

• Just click the link in the sidebar on the FlyBase home page or in the tools menu to get started!

### **Tools Overview**

Describes the tools at FlyBase and when to use which one, along with some handy searching strategies. Found in our tools menu.

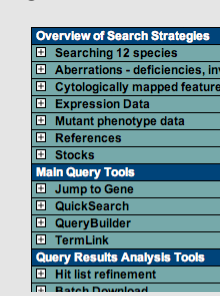

# New GBrowse Features

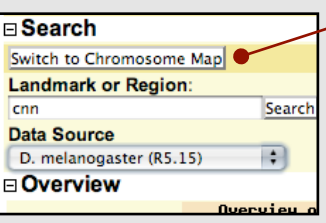

#### **Chromosome Maps:**

Direct link to view region in context of polytene chromosome

### **Ortholog Pop-ups:** map.

Orthologs are listed for Drosophilids and other species in a pop-up window that is activated when you mouse over the "ortholog bar"

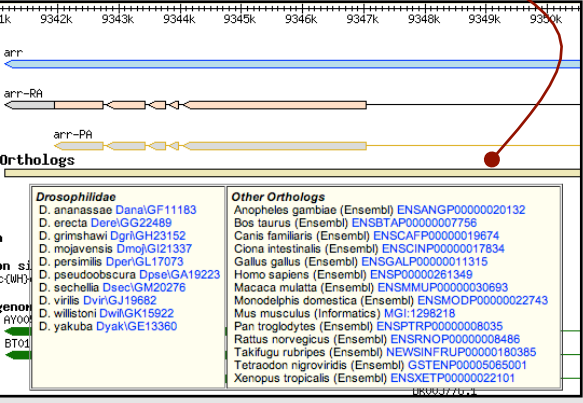

### **RNAseq data:**

- Available soon
- Multiple transcript read data for *D.melanogaster*
-